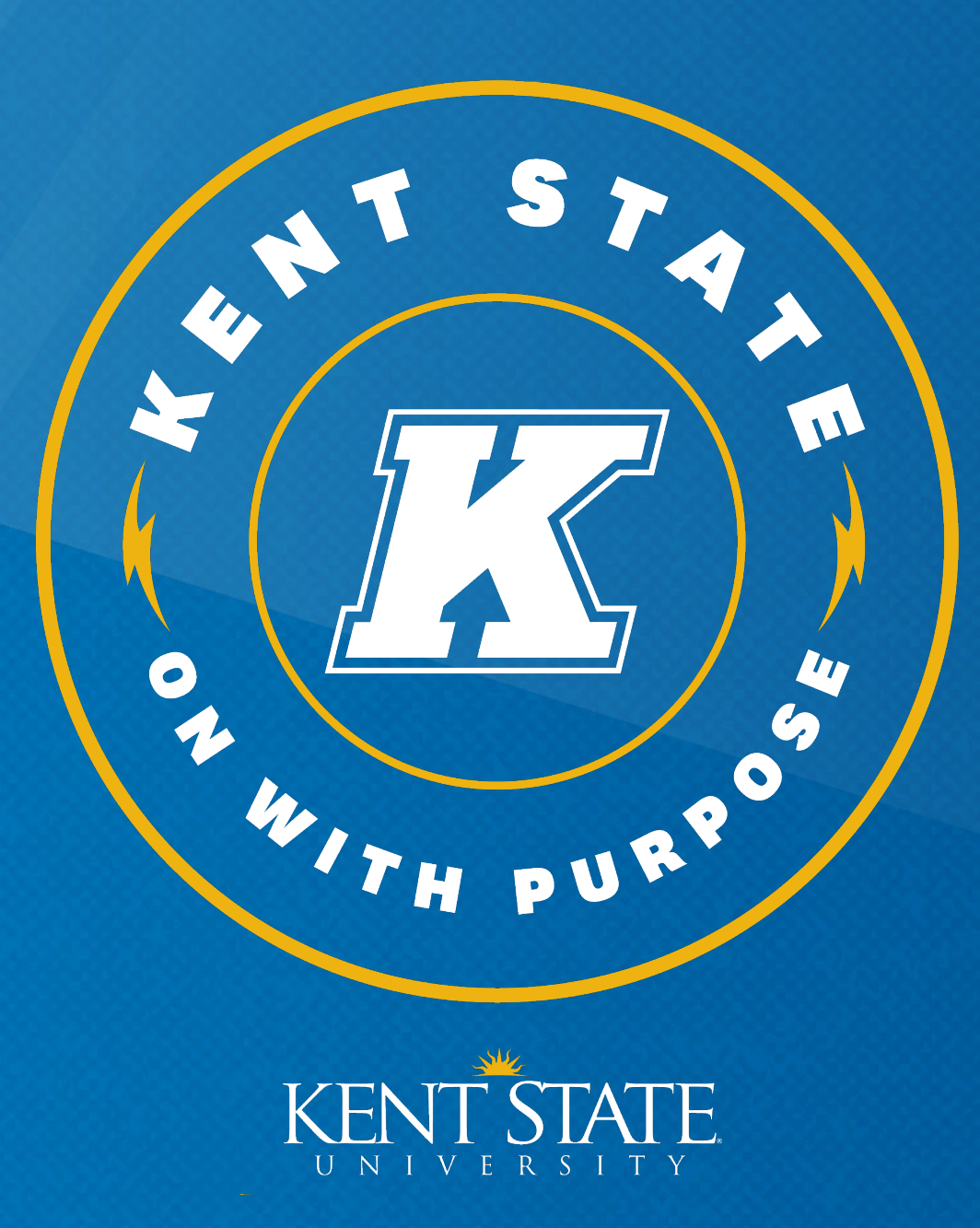

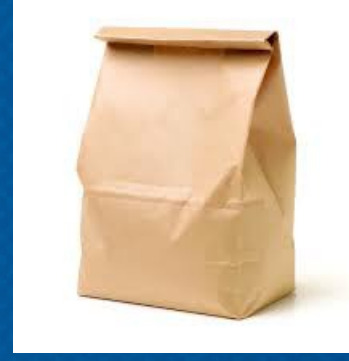

# **Finding Funding opportunities with PIVOT: Tools, Tips, and Pitfalls**

Presented by Cody Polack Office of Sponsored Programs cpolack@kent.edu (330) 672-0700

September 15, 2022

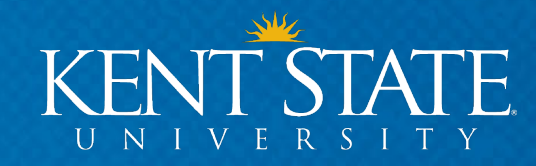

#### **Agenda**

#### • **How to Find Funding (Pivot)**

- Set Up Your Pivot Profile
- Search Pivot for Funding
	- Funding Search Options
	- Search Results
	- Sample Record
	- Tracked Opportunities
	- Sharing Opportunities
	- Saving Searches and Individual Opportunities
	- Weekly Funding Alerts

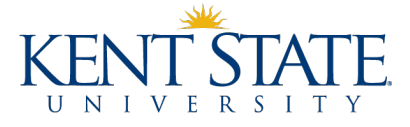

#### **Sponsored Programs Located in 207 Schwartz Center**

-our role is to assist the Kent State University Community with searching for funding opportunities, proposal development and submission, and award administration.

[https://www.kent.edu/research/sponsored-](https://www.kent.edu/research/sponsored-programs) programs

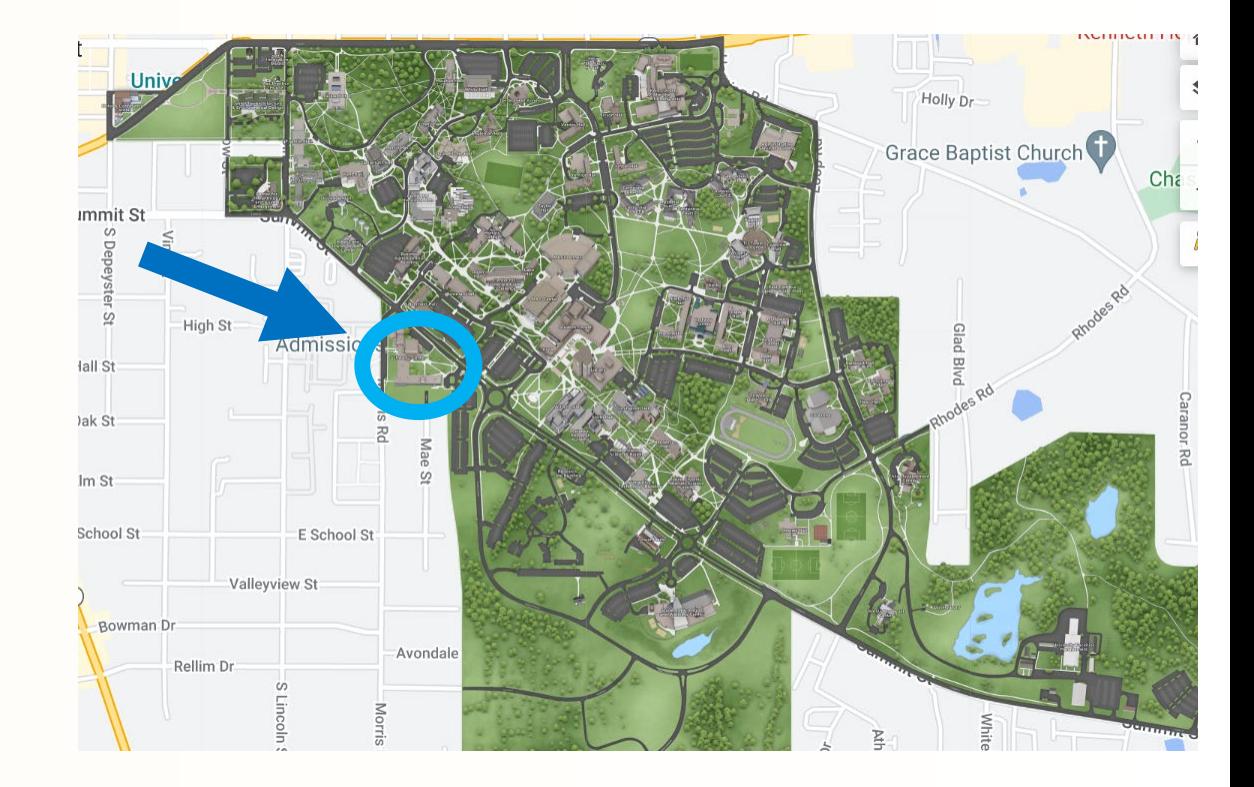

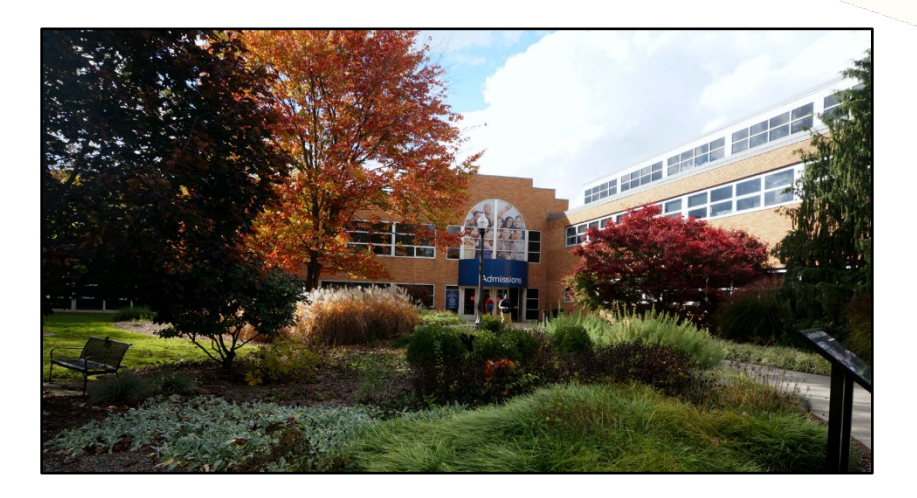

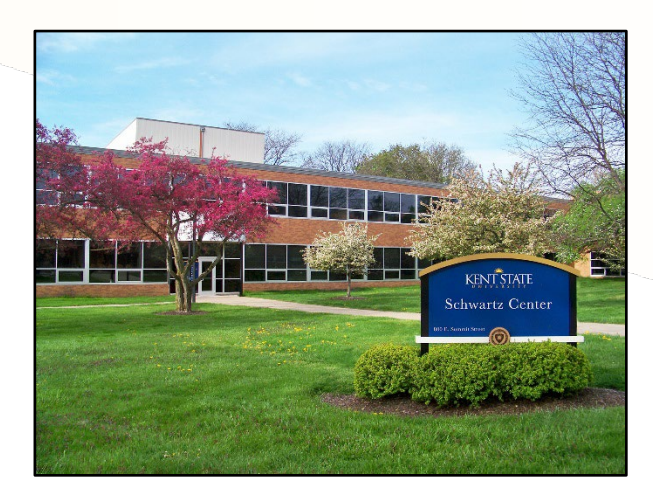

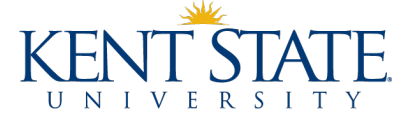

4

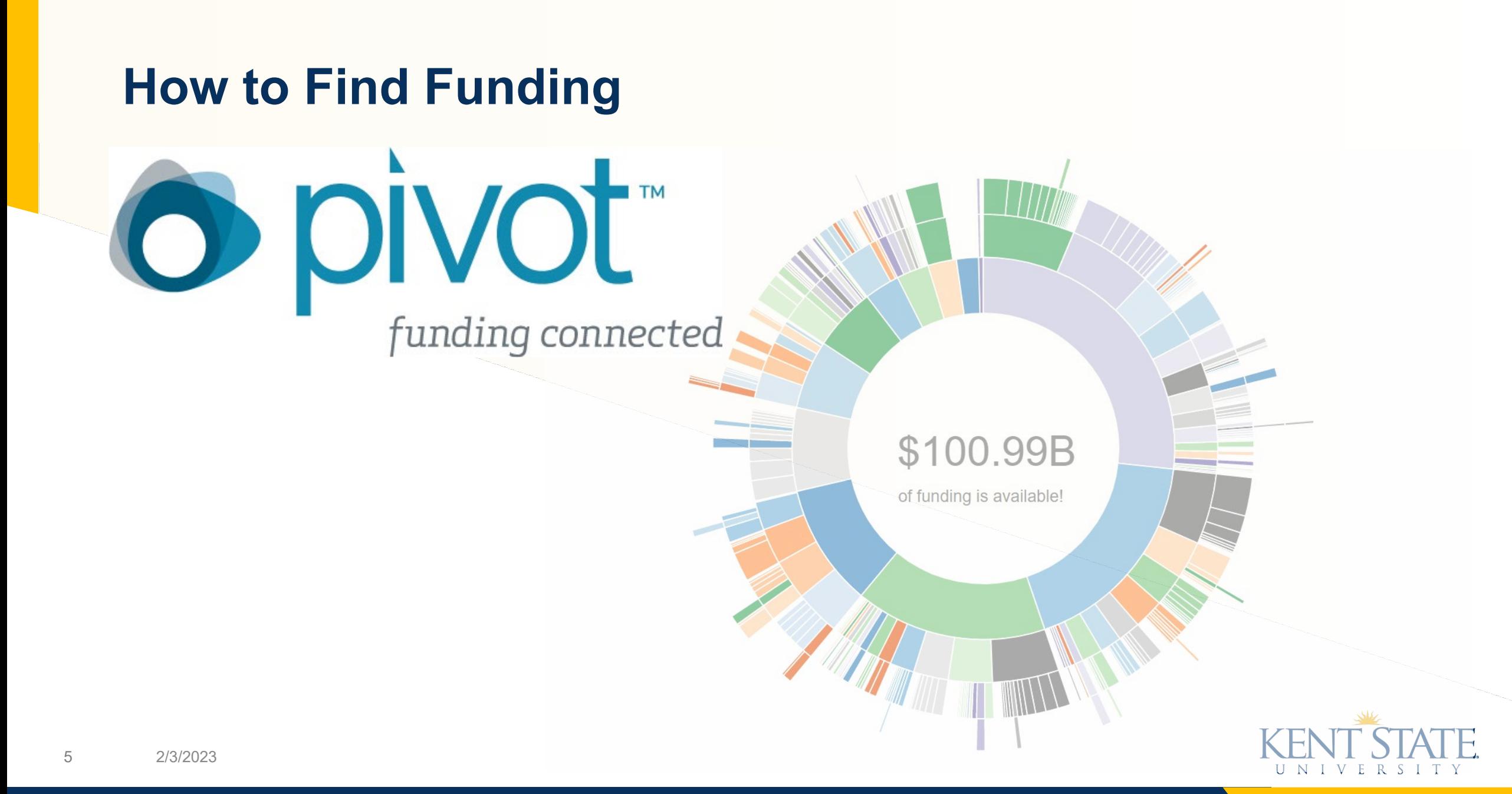

## **Pivot Funding Overview**

- Pivot [\(http://pivot.proquest.com\)](http://pivot.proquest.com/) is one of the most comprehensive databases of funding opportunities available on the Web
	- Multi-disciplinary and multi-national in scope
	- All categories of sponsors, public and private
	- Wide variety of funding types (not just research)
	- Updated daily
- Two-pronged approach:
	- Funding opportunities
	- User profiles

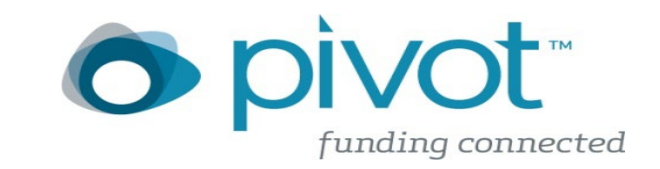

### **Setting Up a Pivot Profile**

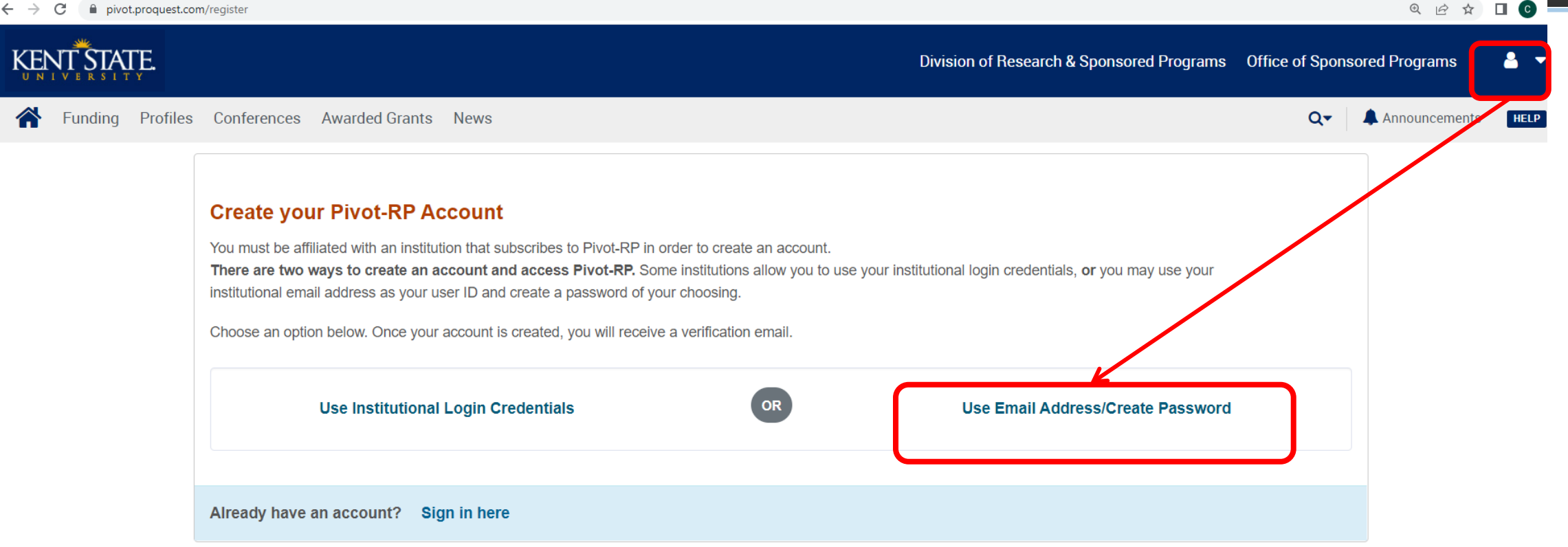

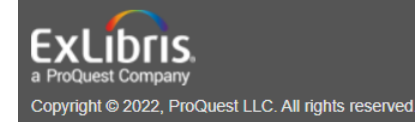

Knowledge Center Privacy Terms of Use Cookie Policy Cookie Preferences Accessibility Contact Us

Use only your **Kent State email account** to register!

Pivot<sup>®</sup> and Research Professional | powered by Esploro

# **Editing a Pivot Profile**

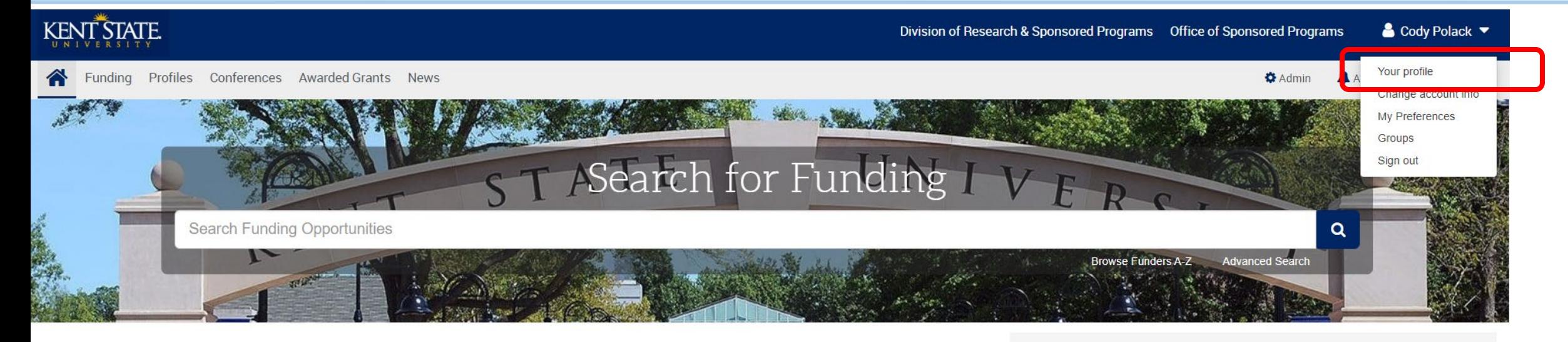

#### Welcome, Cody

My Funding Opportunities

**Tracked Opps Saved Searches** 

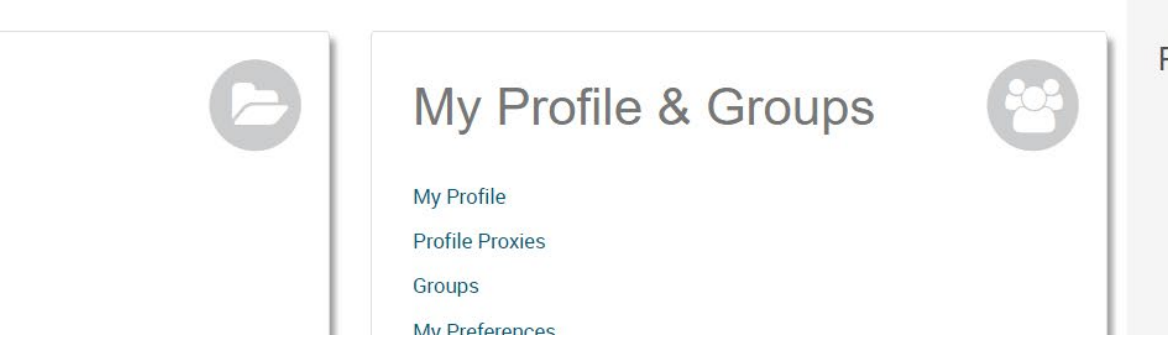

#### Pivot Resources for Kent State Researchers

- . Visit the Knowledge Center for "how to" documentation, such as o searching for **Funding** o building and maintaining your Profile
- Watch short YouTube videos to help you learn how to edit your profile, search for funding, set up alerts, and access other features.
- If you have questions, contact Pivot Support, or

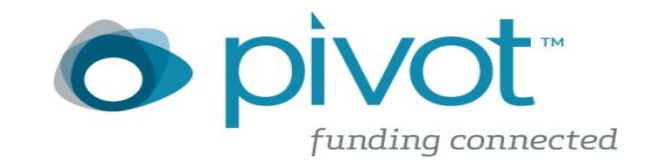

### **Editing a Pivot Profile**

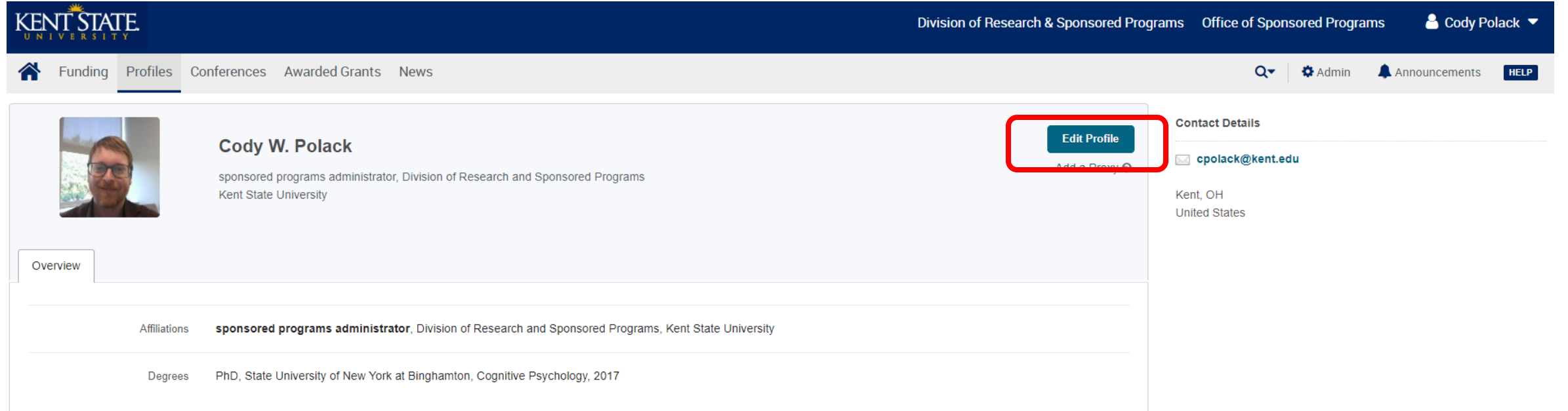

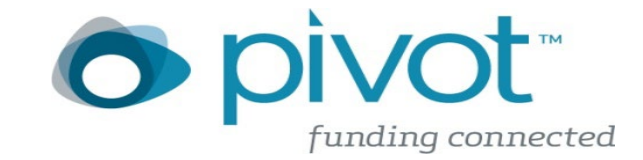

#### **Editing a Pivot Profile**

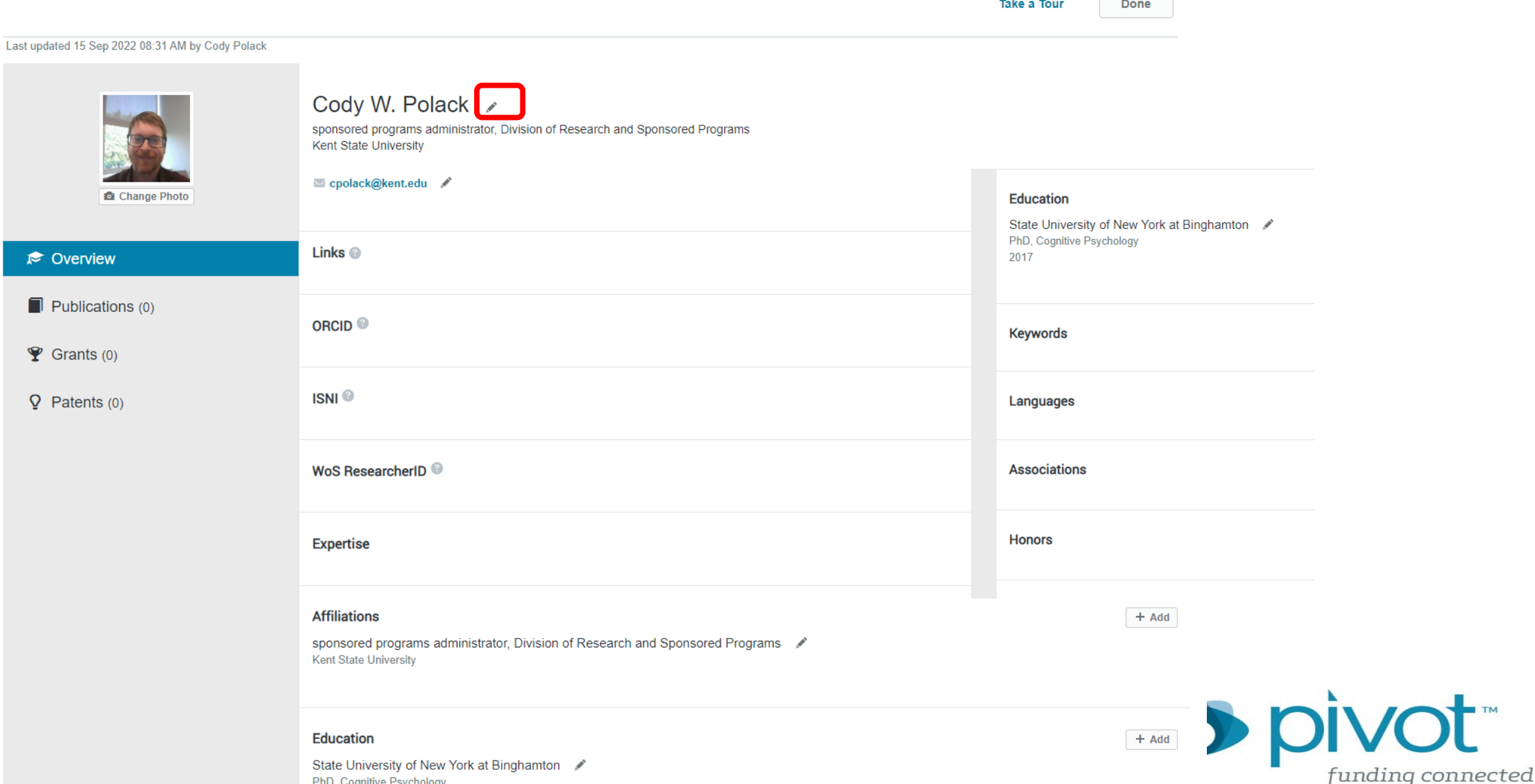

**TM** 

#### **Homepage**

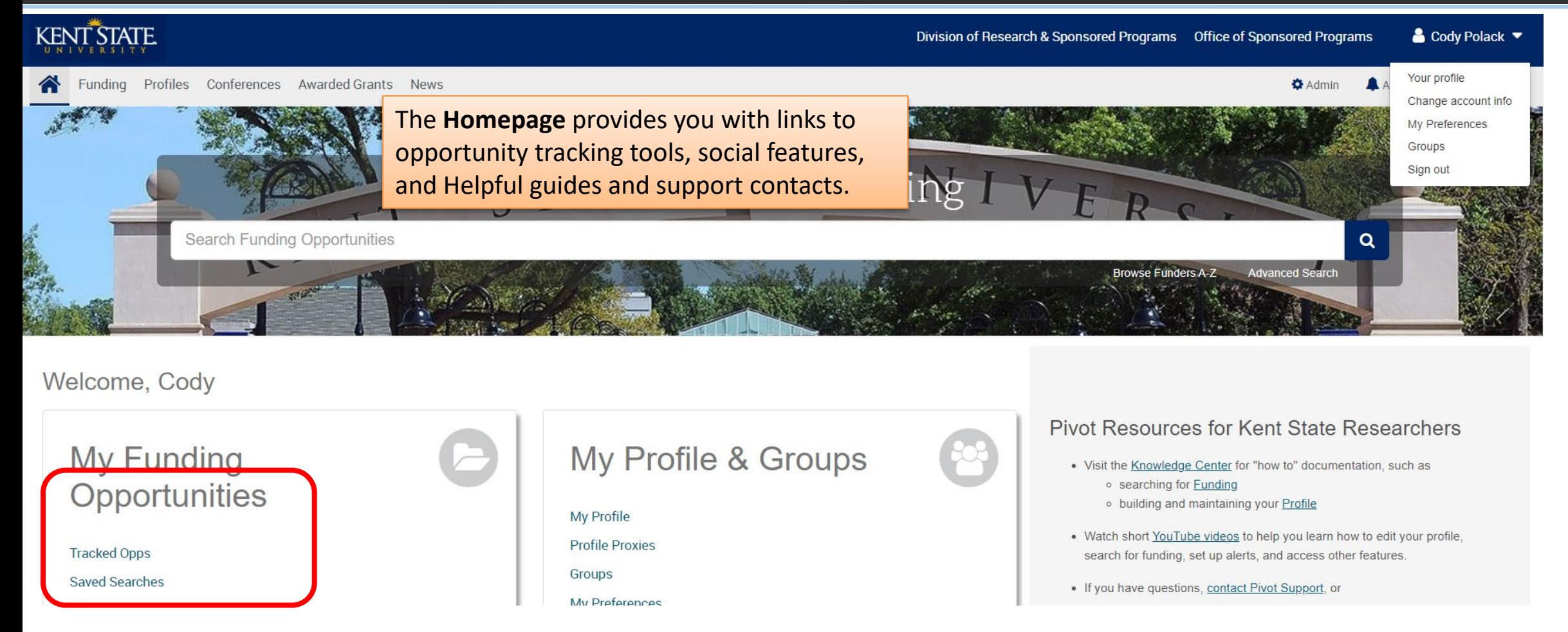

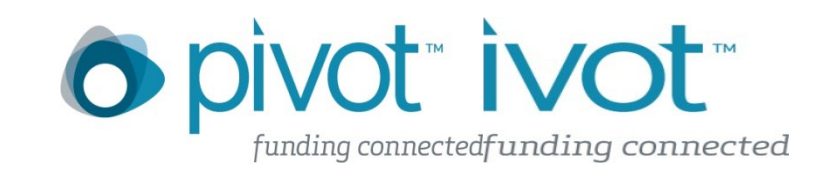

### **My Funding Opportunities**

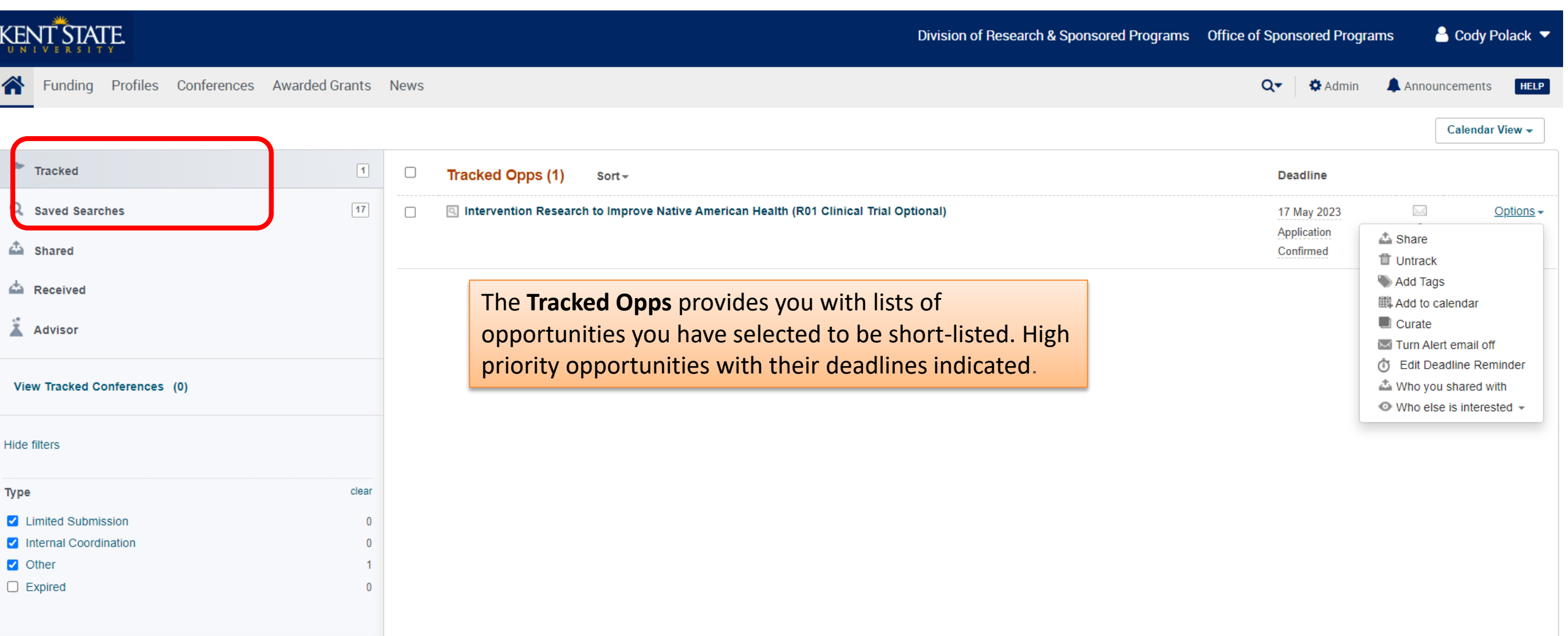

#### **Advisor**

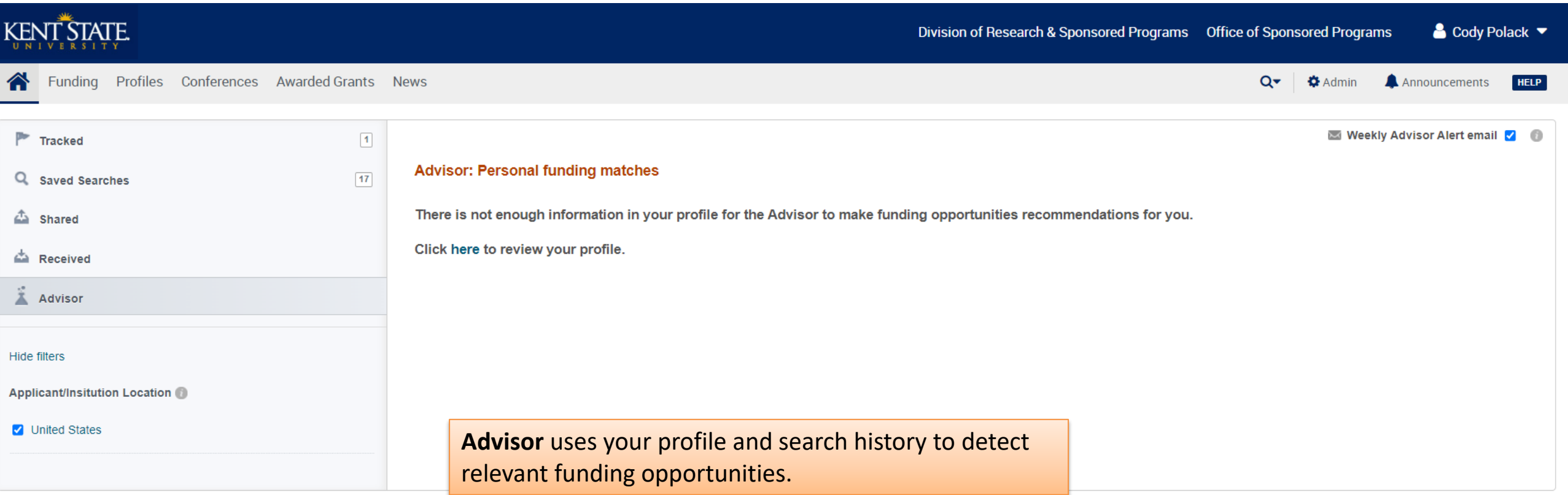

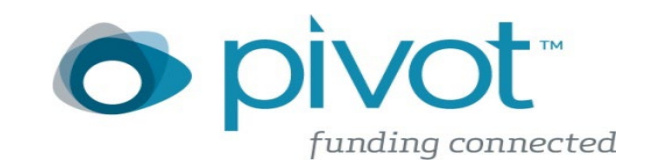

## **Simple Search**

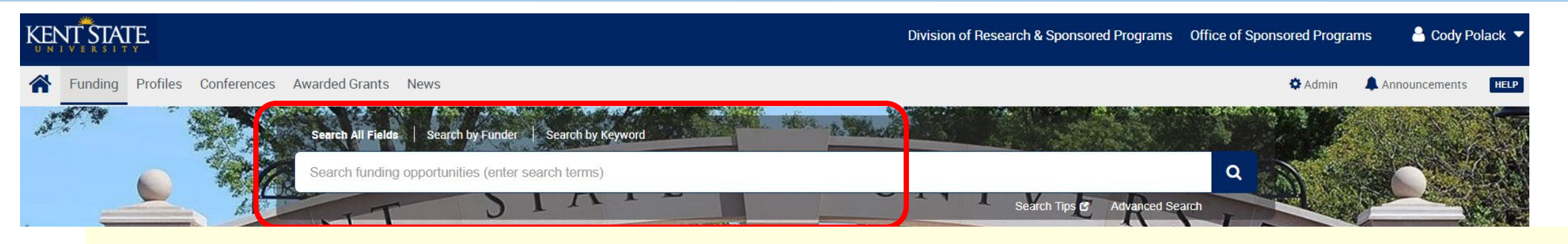

#### Tips:

- Each word is looked for independently. So a search for baseball football returns items that match both words anywhere in the item. This is the same as searching for baseball AND football.
- Do not use the articles **a**, **an**, or the.
- Searches are case insensitive.
- With the exception of the hyphen, do not use punctuation marks (slashes, commas, and so forth). Punctuation marks may return erroneous results. This also applies to monetary amounts: leave out any commas or periods: use 10000 instead of \$10,000. searching free text in the text in the text box  $\mathbf{r}$
- $\frac{1}{2}$  with alose two words in sequence.
- baseball OR football returns items with either or both words.
- . baseball NOT football returns items containing baseball but not containing football.
- bas\* returns items with words that start with bas, such as baseball and basket.
- (gene w/2 mouse) OR "mouse genome" returns items that have the word gene within two words of the word mouse or that contain the exact phrase mouse genome.

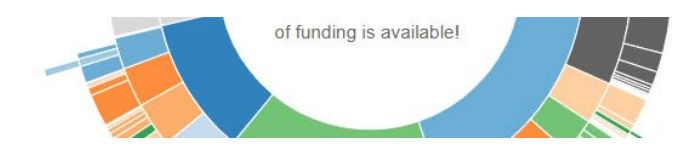

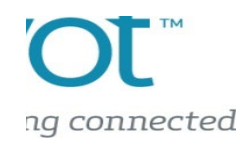

#### **Summary**

- Spend the time learning the features of Pivot (Knowledge base and instructional videos)
- Avoid Simple Search
- Use Preset content areas (refine later)
- Set up Saved searches and e-mail notification
- Let Pivot get to know you!
- Build a community of Pivot users and share opportunities.

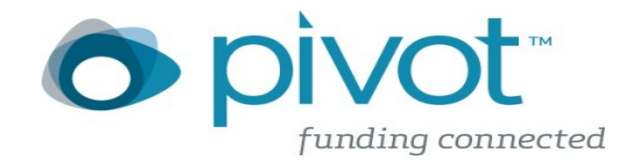

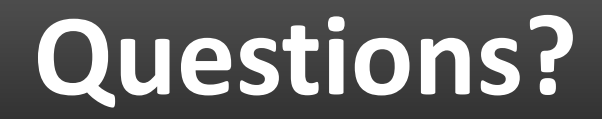

#### Many Thanks!

- Contact:
	- Cody Polack cpolack@kent.edu

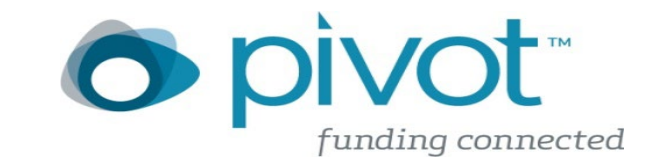